# V80NMA10007 – 6MGT

### **Allgemeines**

Der 6MGT ist ein Straßenbahntriebwagen, den die Verkehrsunternehmen Mannheimer Verkehrs‐Aktiengesellschaft (MVG) und Verkehrsbetriebe Ludwigshafen (VBL) von den Firmen Duewag und ABB beschafft haben.

Baujahre 1994/1995 Spurweite 1000 mm Länge: 29,2 m Höhe: 3,456 m Breite: 2,4 m Höchstgeschwindigkeit vorwärts: 80 km/h Höchstgeschwindigkeit rückwärts: 30 km/h kleinster befahrbarer Gleisbogenradius: 15 m

Mittels einer Kupplungsstange können zwei Züge gekuppelt werden.

#### **Modelle**

In diesem Set sind 3 Züge mit jeweils 5 Wagenteile enthalten:

6MGT Wagen 1 01 6MGT Wagen 2 01 6MGT Wagen 3 01 6MGT Wagen 4 01 6MGT Wagen 5 01 6MGT Wagen 1 02 6MGT Wagen 2 02 6MGT Wagen 3 02 6MGT Wagen 4 02 6MGT Wagen 5 02 6MGT Wagen 1 03 6MGT Wagen 2 03 6MGT Wagen 3 03 6MGT Wagen 4 03 6MGT Wagen 5 03

Außerdem ist eine Kupplungsstange **6MGT‐Kupplung** als Rollmaterial enthalten. Hiermit können zwei Züge gekuppelt werden.

Passende Sounds werden in den Ordner Resourcen\Sounds\EEXP installiert:

6mgtbreaks\_MA1.wav 6mgtdoors\_MA1.wav 6mgtklingel\_MA1.wav 6mgtnix\_MA1.wav 6mgtroll\_MA1.wav 6mgtrun\_MA1.wav 6mgtstart\_MA1.wav

6mgthorn\_MA1.wav und 6mgtdoppelhorn\_MA1.wav werden in den Ordner Resourcen\Sounds\Kontakt installiert. Diese Sounds können per Kontaktpunkt abgespielt werden, z.B. vor einem Bahnübergang.

# **Funktionen der Modelle**

- bewegliche Türen an den Wagenteilen 1, 2 und 4.
- bewegliche Scheibenwischer am Wagenteil 1
- Fahrerkabine in Wagenteil 1
- Hilfsfahrpult im Wagenteil 5
- Tacho mit funktionsfähiger Uhr, die die EEP‐Zeit anzeigt
- Inneneinrichtung
- versenkbare Fahrgäste
- Zugzielanzeigen mit vier Zielen
- automatisch je nach Fahrtrichtung wechselnder Fahrer
- beweglicher Stromabnehmer am Wagenteil 3
- Beleuchtung (Fahrlicht, Rücklicht, Bremslicht, Blinker)
- zuschaltbare Nebelscheinwerfer
- zuschaltbare Nebelrückleute
- Klingel
- Tauschtexturen
- Türen, Scheibenwischer, Zugzielanzeigen, Stromabnehmer, Nebelscheinwerfer, Nebelrückleuchte, Fahrer und Fahrgäste sind über Slider und kontaktpunkt steuerbar
- Geräusche für Türen, Anfahren Fahren, Bremsen und Klingel

# **Zusammenstellen eines Zuges**

Ein Zug besteht immer aus fünf Wagenteilen in der Reihenfolge Wagen 1 ‐ Wagen 2 ‐ Wagen 3 ‐ Wagen 4 ‐ Wagen 5.

Zwei Züge können mit Hilfe der Kupplungsstange gekoppelt werden. Dazu werden die Abdeckungen der Kupplungen am Wagenteil 5 des ersten Zuges und am Wagenteil 1 des zweiten Zuges geöffnet. Am hinteren Zugteil (Wagenteil 5) wird das Schild "T" angebracht  $(Achse, T'')$ .

# **Spezielles zu Achsen**

Im Folgenden bezeichnet XX in der Benennung der Fahrzeuge die Nummer des Zuges.

# **Fahrer**

Der Fahrer wechselt automatisch in den in Fahrtrichtung vorderen Wagen. Der Fahrer kann aber auch über Slider oder Kontaktpunkt sichtbar oder (in z.B. abgestellten Fahrzeugen) unsichtbar gemacht werden.

Damit die Fahrer in Kontaktpunkten eindeutig identifiziert werden können, sind sie wie folgt bezeichnet:

Fahrer FXX: Fahrer im Wagen **6MGT Wagen 1 XX** Fahrer HXX: Fahrer im Wagen **6MGT Wagen 5 XX**

# **Scheibenwischer**

Zum Einschalten der Scheibenwischer genügt eine kleine Bewegung des Sliders (auch im Kontaktpunkt). Die Achsen der Scheibenwischer sind eindeutig mit der Zugnummer bezeichnet, damit bei gekoppelten Zügen nur der entsprechend vordere Scheibenwischer über Kontaktpunkt angewählt werden kann.

# **Nebelscheinwerfer und Nebelrückleuchte**

Nebelscheinwerfer und Nebelrückleuchte lassen sich nur einschalten, wenn (wie beim Vorbild) die Beleuchtung des Zuges eingeschaltet ist. Bei gekoppelten Zügen leuchten immer nur der Nebelscheinwerfer des ersten Zugteils und die Nebelrückleuchte des zweiten Zugteils. Nebelscheinwerfer und Nebelrückleuchte lassen sich getrennt voneinander schalten.

# **Zugzielanzeige**

Die Zugzielanzeigen wurden so konstruiert, dass sie in eine von vier möglichen Stellungen springen. Dass bedeutet, dass der Slider um ca. ein viertel des maximalen Weges bewegt werden muss, damit sich die Anzeige in die nächste Stellung bewegt. Dadurch wird die Einstellung der Zugzielanzeige in Kontaktpunkten erleichtert.

# **Hinweise zu den Tauschtexturen**

Die erste benutzerdefinierte Textur ist für die Außenseite des Wagens zuständig, die zweite benutzerdefinierte Textur ist für die Zugzielanzeige zuständig siehe Bild auf der nächsten Seite).

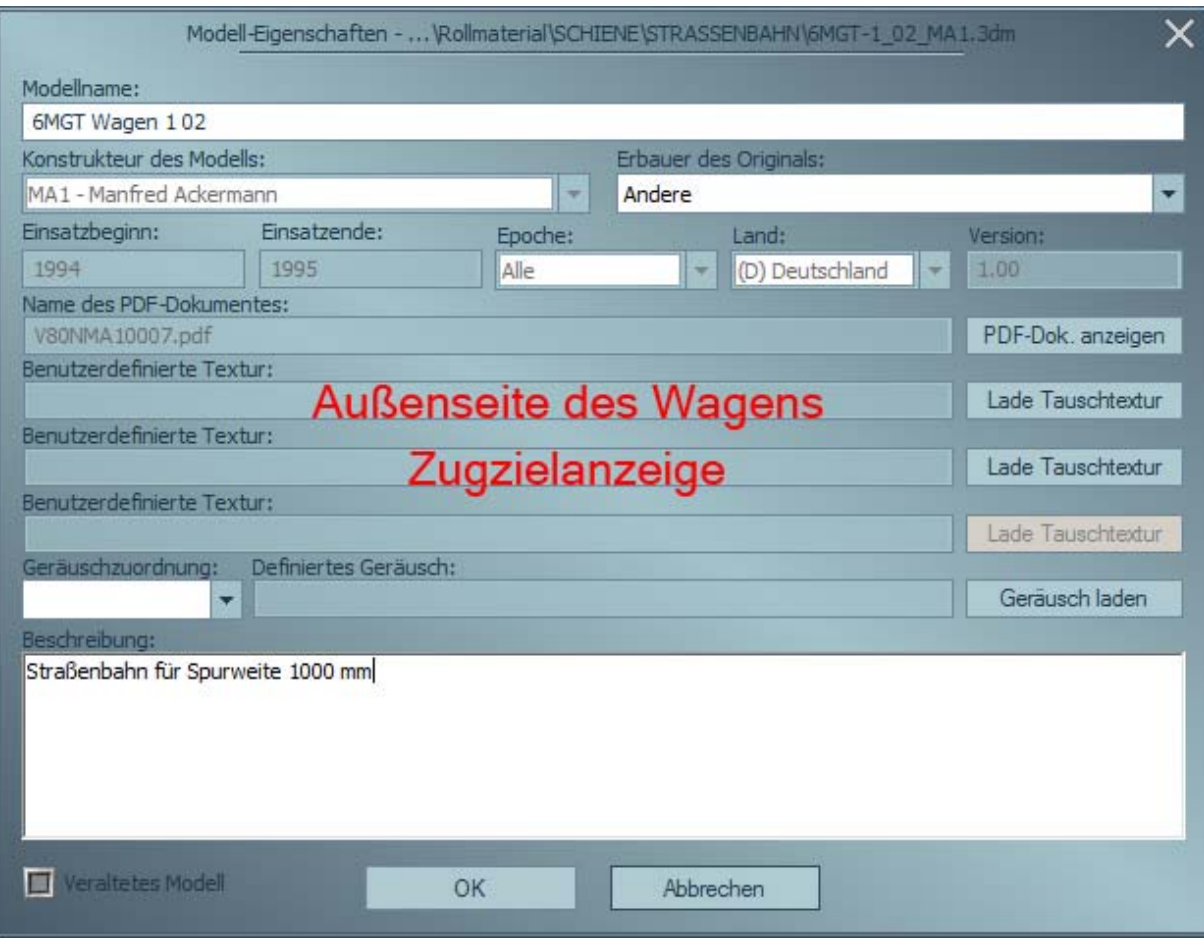

Für beide Texturen werden Vorlagen im Verzeichnis

**\Resourcen\Rollmaterial\Schiene\Strassenbahn** installiert:

6MGT\_Wagen\_1\_XX.png 6MGT\_Wagen\_2\_XX.png 6MGT\_Wagen\_3\_XX.png 6MGT\_Wagen\_4\_XX.png 6MGT\_Wagen\_5\_XX.png

Die Photoshop‐Dateien (.psd) enthalten die Umrisse des Fahrzeugs und können in geeigneten Grafikprogrammen wie Photoshop, Photoshop Elements, Gimp usw. geöffnet werden:

6MGT\_Wagen\_1\_XX.psd 6MGT\_Wagen\_2\_XX.psd 6MGT\_Wagen\_3\_XX.psd 6MGT\_Wagen\_4\_XX.psd 6MGT\_Wagen\_5\_XX.psd

Tauschtexturen mit verschiedenen Zielen für Zielanzeigen

6MGT‐Zielanzeige\_01.png 6MGT‐Zielanzeige\_02.png 6MGT‐Zielanzeige\_03.png 6MGT‐Zielanzeige\_04.png 6MGT‐Zielanzeige\_05.png

Ein einfaches Tool zur Erstellung der Zugzielanzeigen ist auf der Webseite http://www.eep.euma.de erhältlich.

### **Wundersame Vermehrung**

Die Züge können in beliebiger Anzahl vermehrt werden.

Dazu kopieren Sie die Dateien 6MGT-1\_01\_MA1.ini, 6MGT-2\_01\_MA1.ini, 6MGT-3\_01\_MA1.ini, 6MGT‐4\_01\_MA1.ini, 6MGT‐4\_01\_MA1.ini, 6MGT‐1\_01\_MA1.3dm, 6MGT‐ 2\_01\_MA1. 3dm, 6MGT‐3\_01\_MA1.3dm, 6MGT‐4\_01\_MA1.3dm und 6MGT‐5\_01\_MA1. 3dm aus dem Verzeichnis **\Resourcen\Rollmaterial\Schiene\Strassenbahn**

in ein beliebiges (am besten leeres) Verzeichnis. Nun benennen Sie die Dateien um, 01 wird durch eine fortlaufende Nummer (z.B. 05) ersetzt. Nun öffnen Sie die ini‐Dateien in einem Texteditor (nicht Word oder ähnliches!) und ändern die folgenden Zeilen so, dass die Nummer mit der Nummer des Dateinamens übereinstimmt (in diesem Beispiel für den vorderen Wagen):

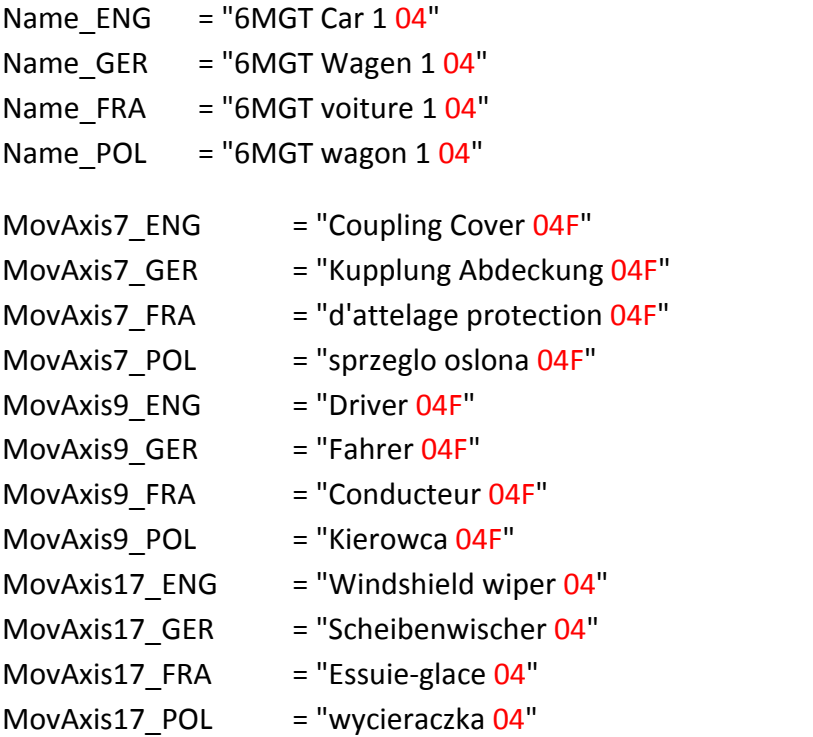

In der ini‐Datei für den Wagen 5 wird statt F ein H vor der Nummer eingetragen.

In der ini‐Datei der anderen Wagen sind die Änderungen entsprechend auszuführen.

Schieben Sie die Dateien wieder zurück in das Verzeichnis **\Resourcen\Rollmaterial\Schiene\Strassenbahn**. Scannen nicht vergessen.

# **Danke**

Ein großer Dank geht an Michael, der mir viele Fotos überlassen hat, ohne die das Projekt in dieser Form nicht möglich gewesen wäre.

Herzlichen Dank auch an Count Basie, Duke Ellington, Lionel Hampton und Ella Fitzgerald, die mich beim Konstruieren der Modelle mit ihrer Musik unterhalten haben.

Der Autorenerlös der Modelle geht direkt an ECPAT Deutschland e.V., Arbeitsgemeinschaft zum Schutz der Kinder vor sexueller Ausbeutung, http://www.ecpat.de/.

Viel Spaß mit den Modellen wünscht

Manfred Ackermann (MA1)

http://www.eep.euma.de

# V80NMA10008 – 8MGT

#### **Allgemeines**

Der 8MGT ist ein Straßenbahntriebwagen, den das Verkehrsunternehmen RHB Bad Dürkheim von den Firmen Duewag und ABB beschafft hat.

Baujahre 1994/1995 Spurweite 1000 mm Länge: 40,9 m Höhe: 3,456 m Breite: 2,4 m Höchstgeschwindigkeit vorwärts: 80 km/h Höchstgeschwindigkeit rückwärts: 30 km/h kleinster befahrbarer Gleisbogenradius: 15 m

# **Modelle**

In diesem Set sind 3 Züge mit jeweils 7 Wagenteile enthalten:

8MGT Wagen 1 01 8MGT Wagen 2 01 8MGT Wagen 3 01 8MGT Wagen 4 01 8MGT Wagen 5 01 8MGT Wagen 6 01 8MGT Wagen 7 01 8MGT Wagen 1 02 8MGT Wagen 2 02 8MGT Wagen 3 02 8MGT Wagen 4 02 8MGT Wagen 5 02 8MGT Wagen 6 02 8MGT Wagen 7 02 8MGT Wagen 1 03 8MGT Wagen 2 03 8MGT Wagen 3 03 8MGT Wagen 4 03 8MGT Wagen 5 03 8MGT Wagen 6 03 8MGT Wagen 7 03

Passende Sounds werden in den Ordner Resourcen\Sounds\EEXP installiert:

6mgtbreaks\_MA1.wav 6mgtdoors\_MA1.wav 6mgtklingel\_MA1.wav 6mgtnix\_MA1.wav 6mgtroll\_MA1.wav 6mgtrun\_MA1.wav 6mgtstart\_MA1.wav

6mgthorn\_MA1.wav und 6mgtdoppelhorn\_MA1.wav werden in den Ordner Resourcen\Sounds\Kontakt installiert. Diese Sounds können per Kontaktpunkt abgespielt werden, z.B. vor einem Bahnübergang.

# **Funktionen der Modelle**

- bewegliche Türen an den Wagenteilen 1, 2, 4 und 6.
- bewegliche Scheibenwischer am Wagenteil 1
- Fahrerkabine in Wagenteil 1
- Hilfsfahrpult im Wagenteil 7
- Tacho mit funktionsfähiger Uhr, die die EEP‐Zeit anzeigt
- Inneneinrichtung
- versenkbare Fahrgäste
- Zugzielanzeigen mit vier Zielen
- automatisch je nach Fahrtrichtung wechselnder Fahrer
- beweglicher Stromabnehmer am Wagenteil 3
- Beleuchtung (Fahrlicht, Rücklicht, Bremslicht, Blinker)
- Klingel
- zuschaltbare Nebelscheinwerfer
- zuschaltbare Nebelrückleute
- Tauschtexturen
- Türen, Scheibenwischer, Zugzielanzeigen, Stromabnehmer, Nebelscheinwerfer, Nebelrückleuchte, Fahrer und Fahrgäste sind über Slider und kontaktpunkt steuerbar
- Geräusche für Türen, Anfahren Fahren, Bremsen und Klingel

# **Zusammenstellen eines Zuges**

Ein Zug besteht immer aus fünf Wagenteilen in der Reihenfolge Wagen 1 ‐ Wagen 2 ‐ Wagen 3 ‐ Wagen 4 ‐ Wagen 5 – Wagen 6 – Wagen 7.

Eine Zugzusammenstellung wird in das Verzeichnis \Resourcen\Blocks\Rolling\_Stock\Strassenbahn installiert.

# **Spezielles zu Achsen**

Im Folgenden bezeichnet XX in der Benennung der Fahrzeuge die Nummer des Zuges.

#### **Fahrer**

Der Fahrer wechselt automatisch in den in Fahrtrichtung vorderen Wagen. Der Fahrer kann aber auch über Slider oder Kontaktpunkt sichtbar oder (in z.B. abgestellten Fahrzeugen) unsichtbar gemacht werden.

Damit die Fahrer in Kontaktpunkten eindeutig identifiziert werden können, sind sie wie folgt bezeichnet:

Fahrer FXX: Fahrer im Wagen **8MGT Wagen 1 XX** Fahrer HXX: Fahrer im Wagen **8MGT Wagen 7 XX**

#### **Scheibenwischer**

Zum Einschalten der Scheibenwischer genügt eine kleine Bewegung des Sliders (auch im Kontaktpunkt). Die Achsen der Scheibenwischer sind eindeutig mit der Zugnummer bezeichnet, damit bei gekoppelten Zügen nur der entsprechend vordere Scheibenwischer über Kontaktpunkt angewählt werden kann.

#### **Nebelscheinwerfer und Nebelrückleuchte**

Nebelscheinwerfer und Nebelrückleuchte lassen sich nur einschalten, wenn (wie beim Vorbild) die Beleuchtung des Zuges eingeschaltet ist. Bei gekoppelten Zügen leuchten immer nur der Nebelscheinwerfer des ersten Zugteils und die Nebelrückleuchte des zweiten Zugteils. Nebelscheinwerfer und Nebelrückleuchte lassen sich getrennt voneinander schalten.

#### **Zugzielanzeige**

Die Zugzielanzeigen wurden so konstruiert, dass sie in eine von vier möglichen Stellungen springen. Dass bedeutet, dass der Slider um ca. ein viertel des maximalen Weges bewegt werden muss, damit sich die Anzeige in die nächste Stellung bewegt. Dadurch wird die Einstellung der Zugzielanzeige in Kontaktpunkten erleichtert.

# **Hinweise zu den Tauschtexturen**

Die erste benutzerdefinierte Textur ist für die Außenseite des Wagens zuständig, die zweite benutzerdefinierte Textur ist für die Zugzielanzeige zuständig (siehe Bild auf der nächsten Seite).

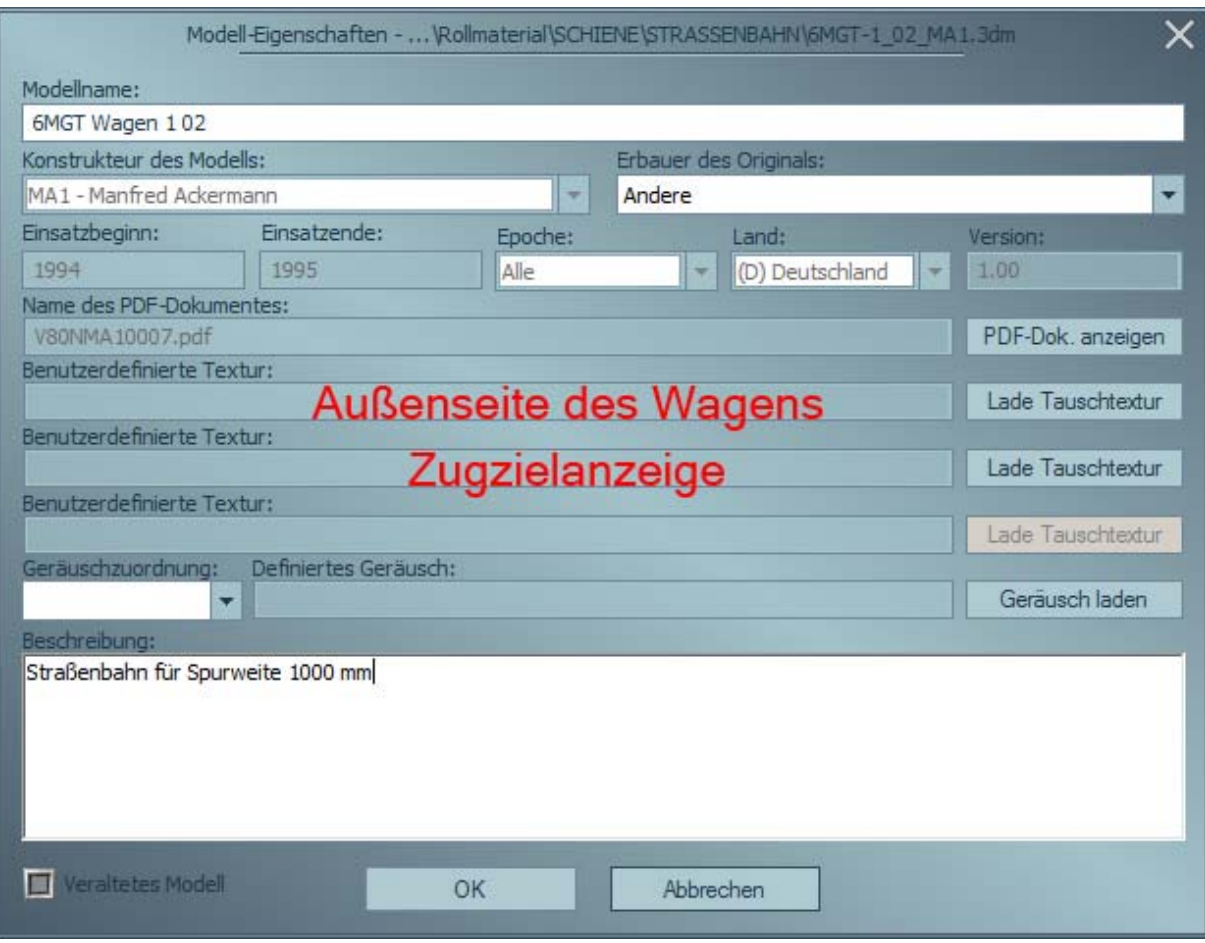

Für beide Texturen werden Vorlagen im Verzeichnis **\Resourcen\Rollmaterial\Schiene\Strassenbahn** installiert:

8MGT-1 XX MA1.png 8MGT-2 XX MA1.png 8MGT‐3\_XX\_MA1.png 8MGT‐4\_XX\_MA1.png 8MGT‐5\_XX\_MA1.png 8MGT‐6\_XX\_MA1.png 8MGT-7 XX MA1.png

Die Photoshop‐Dateien (.psd) enthalten die Umrisse des Fahrzeugs und können in geeigneten Grafikprogrammen wie Photoshop, Photoshop Elements, Gimp usw. geöffnet werden:

8MGT-1 XX MA1.psd 8MGT‐2\_XX\_MA1.psd 8MGT-3 XX MA1.psd 8MGT‐4\_XX\_MA1.psd 8MGT-5 XX MA1.psd 8MGT‐6\_XX\_MA1.psd 8MGT‐7\_XX\_MA1.psd Tauschtexturen mit verschiedenen Zielen für Zielanzeigen

8MGT‐Zielanzeige\_01.png 8MGT‐Zielanzeige\_02.png 8MGT‐Zielanzeige\_03.png 8MGT‐Zielanzeige\_04.png 8MGT‐Zielanzeige\_05.png

Ein einfaches Tool zur Erstellung der Zugzielanzeigen und detaillierte Photoshop‐Dateien sind auf der Webseite http://www.eep.euma.de erhältlich.

# **Wundersame Vermehrung**

Die Züge können in beliebiger Anzahl vermehrt werden.

Dazu kopieren Sie die Dateien 8MGT-1\_01\_MA1.ini, 8MGT-2\_01\_MA1.ini, 8MGT-3\_01\_MA1.ini, 8MGT‐4\_01\_MA1.ini, 8MGT‐5\_01\_MA1.ini, 8MGT‐6\_01\_MA1.ini, 8MGT‐ 7\_01\_MA1.ini, 8MGT‐1\_01\_MA1.3dm, 8MGT‐2\_01\_MA1. 3dm, 8MGT‐3\_01\_MA1.3dm, 8MGT-4\_01\_MA1.3dm, 8MGT-5\_01\_MA1.3dm, 8MGT-6\_01\_MA1.3dm und 8MGT-7\_01\_MA1.3dm aus dem Verzeichnis **\Resourcen\Rollmaterial\Schiene\Strassenbahn** in ein beliebiges (am besten leeres) Verzeichnis. Nun benennen Sie die Dateien um, 01 wird durch eine fortlaufende Nummer (z.B. 04) ersetzt. Nun öffnen Sie die ini‐Dateien in einem Texteditor (nicht Word oder ähnliches!) und ändern die folgenden Zeilen so, dass die Nummer mit der Nummer des Dateinamens übereinstimmt (in diesem Beispiel für den vorderen Wagen):

Name  $ENG = "8MGT Car 104"$ Name  $GER$  = "8MGT Wagen  $1.04$ " Name  $FRA$  = "8MGT voiture  $1.04$ " Name  $POL = "8MGT$  wagon  $1.04"$ 

In der ini‐Datei der anderen Wagen sind die Änderungen entsprechend auszuführen.

Schieben Sie die Dateien wieder zurück in das Verzeichnis

**\Resourcen\Rollmaterial\Schiene\Strassenbahn**. Scannen nicht vergessen.

In den Eigenschaften‐Dialogen der neuen Modelle können Sie nun passende Tauschtexturen zuweisen.

# **Danke**

Ein großer Dank geht an Michael, der mir viele Fotos überlassen hat, ohne die das Projekt in dieser Form nicht möglich gewesen wäre.

Herzlichen Dank auch an Count Basie, Duke Ellington, Lionel Hampton und Ella Fitzgerald, die mich beim Konstruieren der Modelle mit ihrer Musik unterhalten haben.

Der Autorenerlös der Modelle geht direkt an ECPAT Deutschland e.V., Arbeitsgemeinschaft zum Schutz der Kinder vor sexueller Ausbeutung, http://www.ecpat.de/.

Viel Spaß mit den Modellen wünscht

Manfred Ackermann (MA1)

http://www.eep.euma.de